# Integration Testing PHP Applications

OSCON 2008 Mike Naberezny

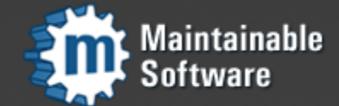

http://maintainable.com

#### About Me

- http://mikenaberezny.com
- http://maintainable.com
- http://ohloh.net/accounts/mnaberez

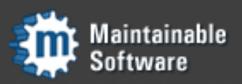

### Later Today

 Supervisor as a Platform (UNIX Process Control System in Python)

Room D138 at 4:30pm

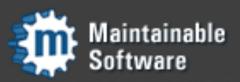

#### About You

- Web application developer, using PHP
- Already writing unit tests
- Ready for the next level

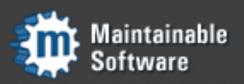

### Integration Tests

- Testing the application or its components on a higher level than unit tests
- Overlap with functional, acceptance tests.
   Don't get hung up on terminology.
- Making HTTP Requests (real or fake) to the application and testing the responses

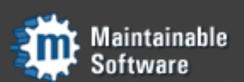

### Agenda

- Markup and Testability
- CSS Selector Basics
- PHPUnit SeleniumTestCase
- Roll Your Own
- Extras
- Q & A

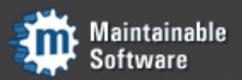

# Markup and Testability

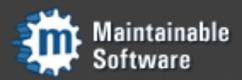

### Testability

- Unit testing can be very difficult if the application does not cleanly separate concerns
- Tests that look at response HTML are more forgiving about the underlying implementation
- Separating concerns on both the server side and the client side greatly enhances testability and maintainability

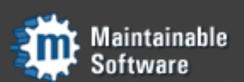

#### Yesterday's Application

- Big files, all mixed up
  - PHP and SQL
  - HTML with <FONT> tags
  - JavaScript
- Unit testing next to impossible
- Integration testing possible, probably not fun

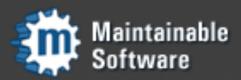

### Today's Application

- Small, well-separated files
  - PHP projects became more organized
  - Basic object orientation greatly helped
  - Templating systems separated application logic from presentation logic
- Unit testing possible, Maintenance easier
- Hopefully you are here already

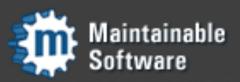

### Application Developer

- Server-side technologies you need to know:
  - PHP, Basic OOP, Basic Testing
  - Relational Databases
  - HTTP and Best Practices
  - Separation of Concerns

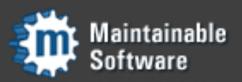

### Application Developer

- Client-side techniques you need to know:
  - XHTML and CSS
  - DOM
  - JavaScript, JSON, XML
  - Separation of Concerns

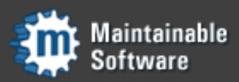

### Application Developer

- Client-side techniques have evolved along with the server side.
- You need to understand them regardless of your specific role as a web developer.

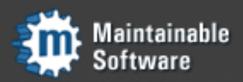

### Separating Concerns

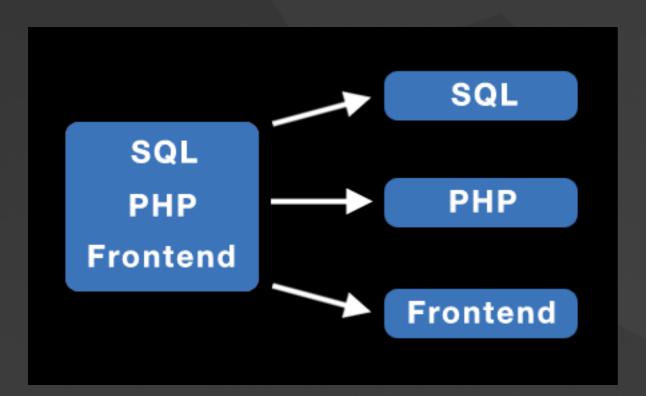

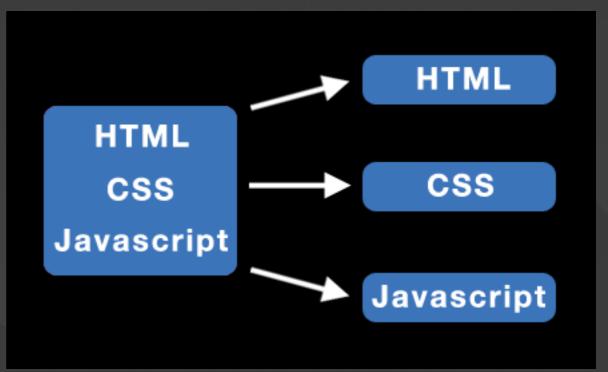

Separate both server-side and client-side code by type and responsibility.

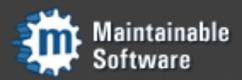

### Today's Application

- XHTML, CSS, Javascript cleanly separated into different files.
- The DOM lets all of these client-side technologies hang together cleanly.
- CSS Selectors and newer JavaScript libraries make this much easier

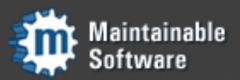

### Testability

- Your markup determines how much fun you will have doing your testing.
- You need to understand markup, DOM, selectors, and then design for testability.
- The DOM is an integration point for your tests, through selectors.

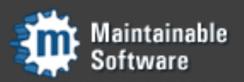

### CSS Selector Basics

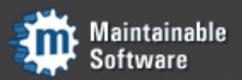

```
#users li.user {
  color: #000;
}
```

- Simple, convenient
- Have become the standard for accessing DOM, driven by CSS
- You don't need to be a designer, you do need be able to read this selector and write others like it.

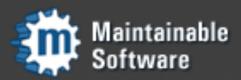

- All inlined CSS and JS has been removed.
- Readable by human or machine.
- IDs must begin with alpha character and may only be used once.
- A class can be used multiple times.

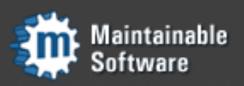

- Strategically placed IDs and class names to easily reference elements individually or as a group.
- Specific elements get an ID.
- Elements you're looping over or that you'll reference as a collection can use a class.

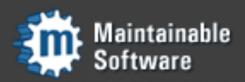

```
        <a href="/users/1">Jeff</a>

    class="user" id="user_2">
        <a href="/users/2">Walter</a>
```

```
// JQuery:
$("#users li.user").addClass("highlight");
// Prototype:
$$('#users li.user').invoke("addClassName", "highlight");
```

- CSS selectors and newer JS libraries make life much easier.
- Your PHP code can use the same selectors for testing!

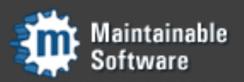

### PHPUnit SeleniumTestCase

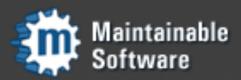

#### Selenium RC

- Browser-based testing tool
  - Launches a web browser
  - Retrieves URL
  - Inspects Results
- PHPUnit Integration is Simple to Use

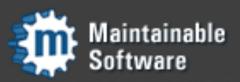

#### Selenium RC

- Download and install Selenium Server
- Launch Selenium Server on Command Line
- Run PHPUnit Tests utilizing Selenium
- Shut down Selenium Server

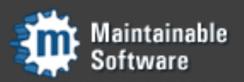

#### First Selenium Test

```
class WebTest extends PHPUnit_Extensions_SeleniumTestCase
    protected function setUp()
        $this->setBrowser('*firefox');
        $this->setBrowserUrl('http://www.example.com/');
    public function testTitle()
        $this->open('http://www.example.com/');
        $this->assertTitleEquals('Example Web Page');
```

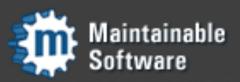

### Selenium Assertions

| Assertion                                                                     | Meaning                                                                                                |
|-------------------------------------------------------------------------------|----------------------------------------------------------------------------------------------------|
| void assertAlertPresent()                                                     | Reports an error if no alert is present.                                                               |
| void assertNoAlertPresent()                                                   | Reports an error if an alert is present.                                                               |
| void assertChecked(string \$locator)                                          | Reports an error if the element identified by \$locator is not checked.                                |
| void assertNotChecked(string \$locator)                                       | Reports an error if the element identified by \$locator is checked.                                    |
| void assertConfirmationPresent()                                              | Reports an error if no confirmation is present.                                                        |
| <pre>void assertNoConfirmationPresent()</pre>                                 | Reports an error if a confirmation is present.                                                         |
| void assertEditable(string \$locator)                                         | Reports an error if the element identified by \$locator is not editable.                               |
| void assertNotEditable(string \$locator)                                      | Reports an error if the element identified by \$locator is editable.                                   |
| void assertElementValueEquals(string \$locator, string \$text)                | Reports an error if the value of the element identified by \$locator is not equal to the given \$text. |
| <pre>void assertElementValueNotEquals(string \$locator, string \$text)</pre>  | Reports an error if the value of the element identified by \$locator is equal to the given \$text.     |
| <pre>void assertElementContainsText(string \$locator, string \$text)</pre>    | Reports an error if the element identified by \$locator does not contain the given \$text.             |
| <pre>void assertElementNotContainsText(string \$locator, string \$text)</pre> | Reports an error if the element identified by \$locator contains the given \$text.                     |
| void assertElementPresent(string \$locator)                                   | Reports an error if the element identified by \$locator is not present.                                |
| void assertElementNotPresent(string \$locator)                                | Reports an error if the element identified by \$locator is present.                                    |
| void assertLocationEquals(string \$location)                                  | Reports an error if the current location is not equal to the given \$location.                         |
| <pre>void assertLocationNotEquals(string \$location)</pre>                    | Reports an error if the current location is equal to the given \$location.                             |
| <pre>void assertPromptPresent()</pre>                                         | Reports an error if no prompt is present.                                                              |
| <pre>void assertNoPromptPresent()</pre>                                       | Reports an error if a prompt is present.                                                               |
| void assertIsSelected(string \$selectLocator, string \$value)                 | Reports an error if the given value is not selected.                                                   |
| <pre>void assertIsNotSelected(string \$selectLocator, string \$value)</pre>   | Reports an error if the given value is selected.                                                       |
| void assertSomethingSelected(string \$selectLocator)                          | Reports an error if the option identified by SpelectLocator is not selected.                           |
| <pre>void assertNothingSelected(string \$selectLocator)</pre>                 | Reports an error if the option identified by SselectLocator is selected.                               |
| void assertTextPresent(string \$pattern)                                      | Reports an error if the given \$pattern is not present.                                                |
| void assertTextNotPresent(string \$pattern)                                   | Reports an error if the given \$pattern is present.                                                    |
| void assertTitleEquals(string \$title)                                        | Reports an error if the current title is not equal to the given \$title.                               |
| void assertTitleNotEquals(string \$title)                                     | Reports an error if the current title is equal to the given \$title.                                   |
| void assertVisible(string \$locator)                                          | Reports an error if the element identified by \$locator is not visible.                                |
| void assertNotVisible(string \$locator)                                       | Reports an error if the element identified by \$locator is visible.                                    |

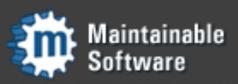

#### Selenium Assertions

- Fairly rich assertion vocabulary with specific assertions like assertTitleEquals()
- General purpose element assertions like assertElementPresent() take \$locator
- Element locators can be a number of formats such as XPath.

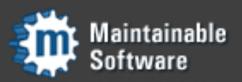

#### Selenium Assertions

```
public function testTitle()
{
    $this->open('http://www.example.com/');
    $this->assertElementValueEquals('css=title', 'Example Web Page');
}
```

- Locators can be CSS selectors! "css=title"
- Use \$locator with CSS selectors where possible, keeping your test conventions congruent with your CSS and JavaScript

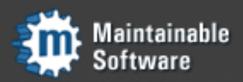

### Selenium Disadvantages

- Launching browser is too slow to be fun
- Somewhat fragile due to moving parts
- Falls down where browser falls down

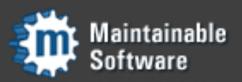

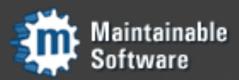

- Functional or integration tests that don't depend on HTTP or the browser
- Some PHP frameworks may already have what you need, borrow from them
- More work to build the test harness, but testing is faster and more fun when done

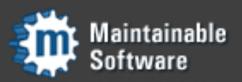

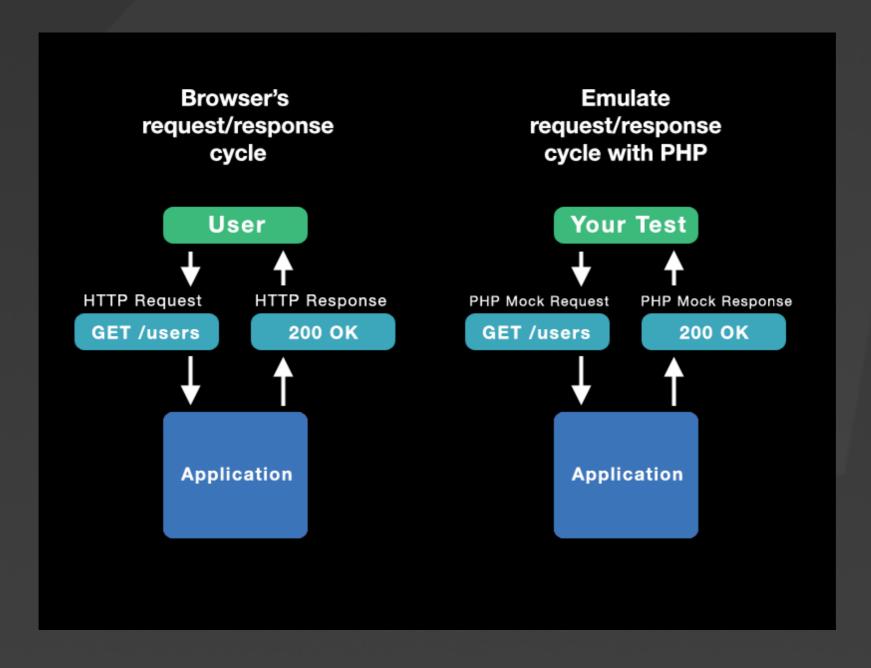

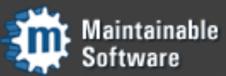

- Your application probably needs some sort of request and response objects
- Subclass PHPUnit\_Framework\_TestCase

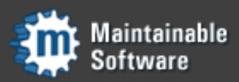

```
* @group functional
class ItemsControllerTest extends Mad_Test_Functional {
   public function setUp()
        $this->request = new Mad_Controller_Request_Mock();
        $this->response = new Mad_Controller_Response_Mock();
        $this->session = array('version' => Session::VERSION,
                               'user_id' => 1);
        $this->loadFixtures('Items');
   }
   public function testIndexDisplaysItems()
       $this->get('/', array(), $this->session);
        $this->assertResponse(200);
        $this->assertSelect("#eng_items tr.eng_item", 4);
       // no clear filter button
       $this->assertSelect('h2#filters img', false);
   }
```

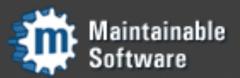

- Add methods to make fake GET, POST, PUT, DELETE requests
- Add assertions for response code and body
- http://framework.maintainable.com has test code you can use as a starting point
- PHPUnit 3.3 CSS Selector Assertions

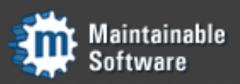

#### PHPUnit 3.3

- Patch almost ready, based on our existing work
- Simple assertions for CSS selectors on strings:
  - assertSelectCount() / assertSelectNotCount()
  - assertSelectEquals() / assertSelectNotEquals()
  - assertSelectRegexp() / assertSelectNotRegexp()

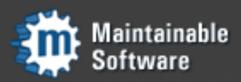

### Extras

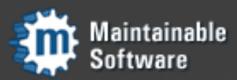

### JavaScript Unit Tests

- JavaScript can be unit-tested in a browser if it is sufficiently separated from HTML
- The unittest.js library from Scriptaculous is a nice solution for this

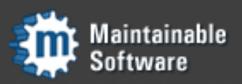

### JavaScript Unit Tests

```
// cells.js
var Cell = Class.create({
  initialize: function(element) {
    this.element = $(element);
  },
  select: function() {
    this.element.addClassName('selected');
  },
  deselect: function() {
    this.element.removeClassName('selected');
  },
  selected: function() {
    return this.element.hasClassName('selected');
});
```

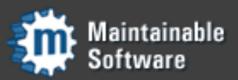

### Javascript Unit Tests

```
// inside cells_test.html
new Test.Unit.Runner({
  setup: function() {
  },
  teardown: function() {
  },
  testSelectCell: function() { with(this) {
   var cell = new Cell('cell_1');
   assert(!cell.selected());
    cell.select();
    assert(cell.selected());
  }},
 // ...
}, "testlog");
```

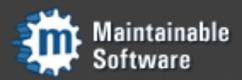

### JavaScript Unit Tests

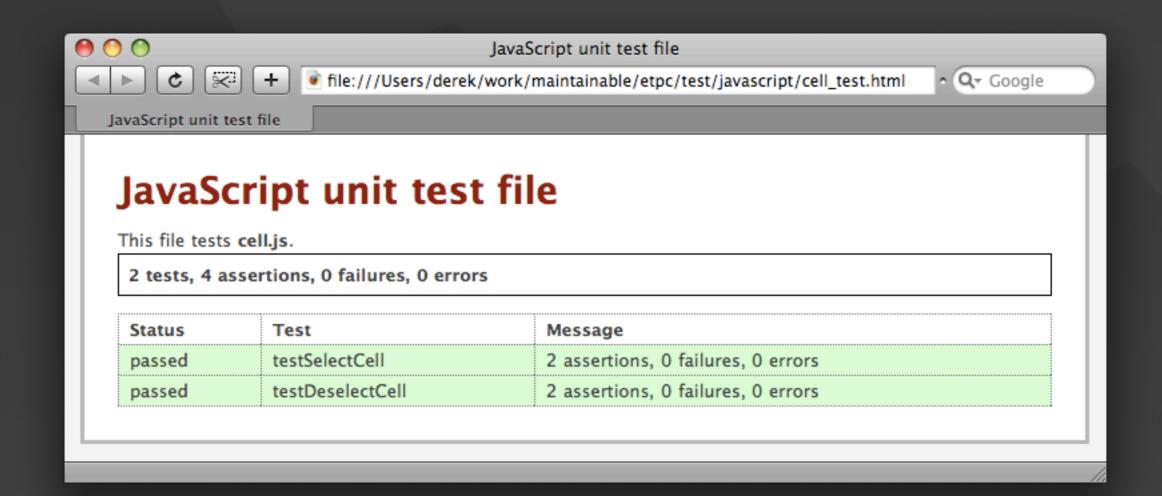

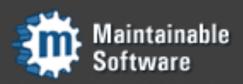

### Inline PHP Errors

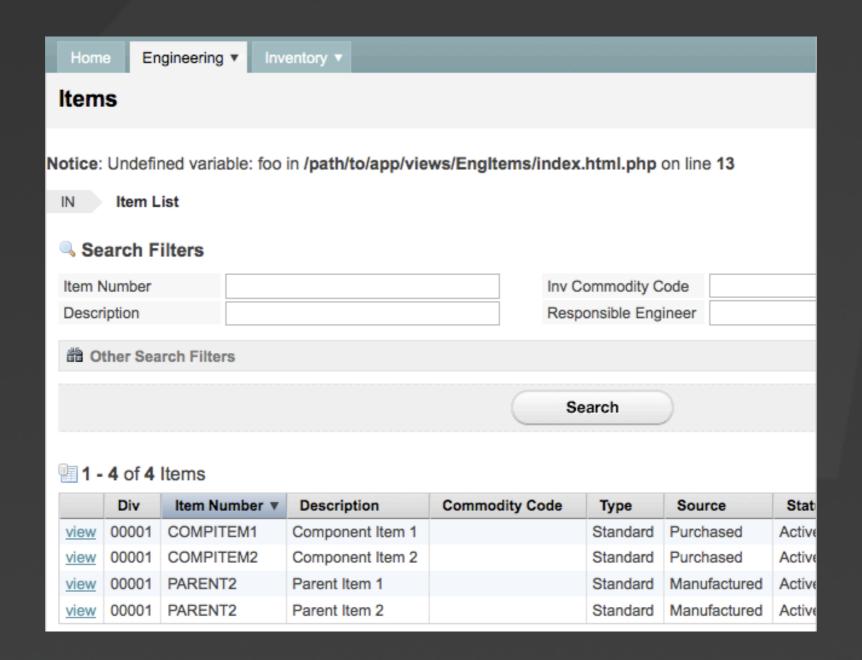

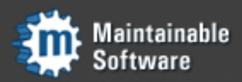

### Inline PHP Errors

- Run your application with display\_errors=On during tests, off in production.
- PHP errors output on a page are easily missed by tests if not explicitly checked.
- Test response body for "<b>Notice" etc.

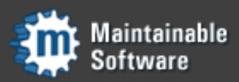

# Errors as Exceptions

```
class YourPrefix_ErrorHandler
{
    public static function handle($errno, $errstr, $errfile, $errline)
        if (ini_get('error_reporting') == 0) {
            // silence operator ("@") was used
            return;
        throw new Exception($errstr, $errno);
    }
}
$callback = array('YourPrefix_ErrorHandler', 'handle');
set_error_handler($callback);
```

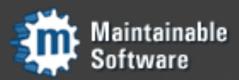

# Errors as Exceptions

#### PHP Notice in ItemsController->index

Undefined variable: foo

```
app/views/EngItems/index.html(13) in include
vendor/Mad/View/Base.php(305): include
vendor/Mad/View/Base.php(215): Mad_View_Base->_template
vendor/Mad/Controller/Base.php(494): Mad_View_Base->render
vendor/Mad/Controller/Base.php(417): Mad_Controller_Base->renderAction
vendor/Mad/Controller/Base.php(244): Mad_Controller_Base->render
vendor/Mad/Controller/Dispatcher.php(100): Mad_Controller_Base->process
public/index.php(7): Mad_Controller_Dispatcher->dispatch
```

#### Extracted source (around line #13)

```
10: </span>
11: </hl>
12:
13: <?= $foo ?>

14:
15: <div id="subnav" class="clr">
16:
```

#### Request

Parameters:

None

Show session dump

#### Response

Headers:

array (

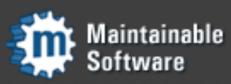

# Q&A

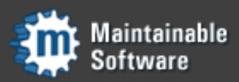

### Thank You

- http://mikenaberezny.com
- http://maintainable.com

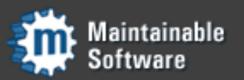